# Password Reset User Guide

Visit: https://ssp.aiu.ac.ke

### **1. Change Current\Old Password**

**Note:** This step works if you remember you current\old password. If you have forgot your old password please go to the next step.

- a) Select Change Password
- b) Enter your Admission Id/Username and your current password

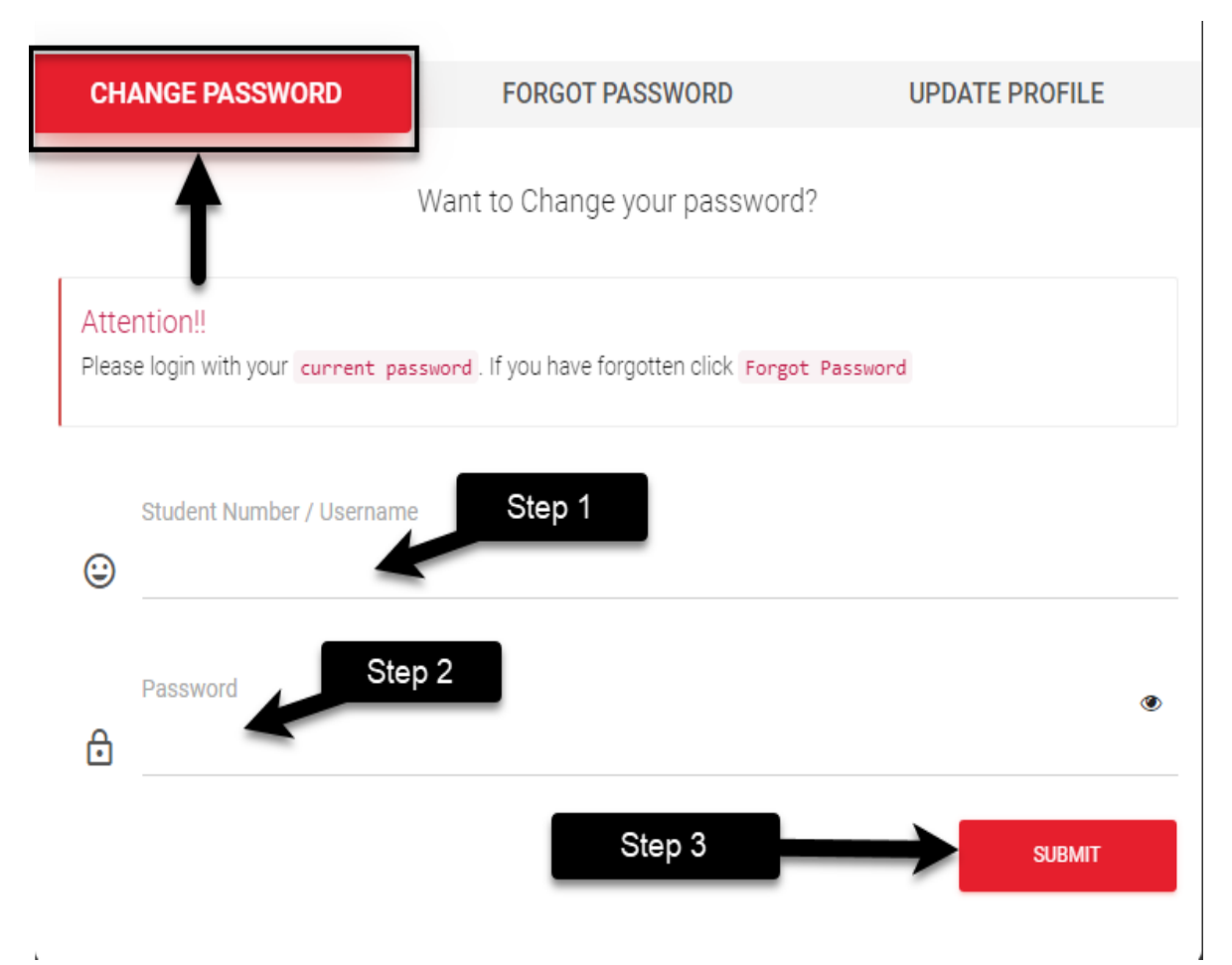

c) If successful a page will pop up for you to enter a New Password and Confirm New Password

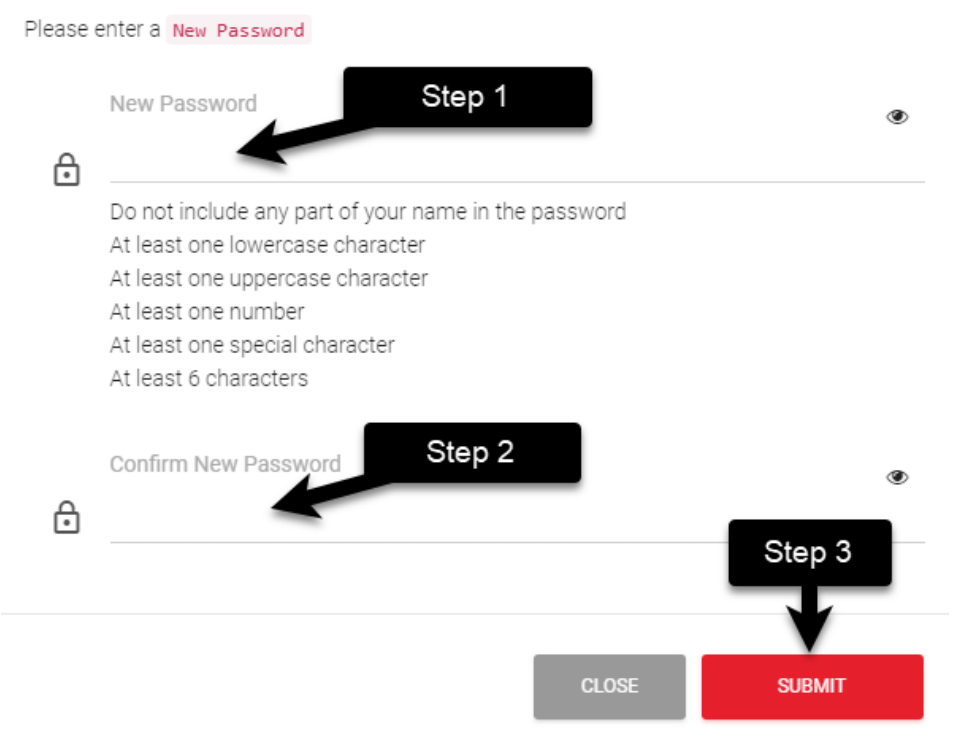

d) Ensure the password meets all the requirement. Every correct character requirement entered will be crossed out

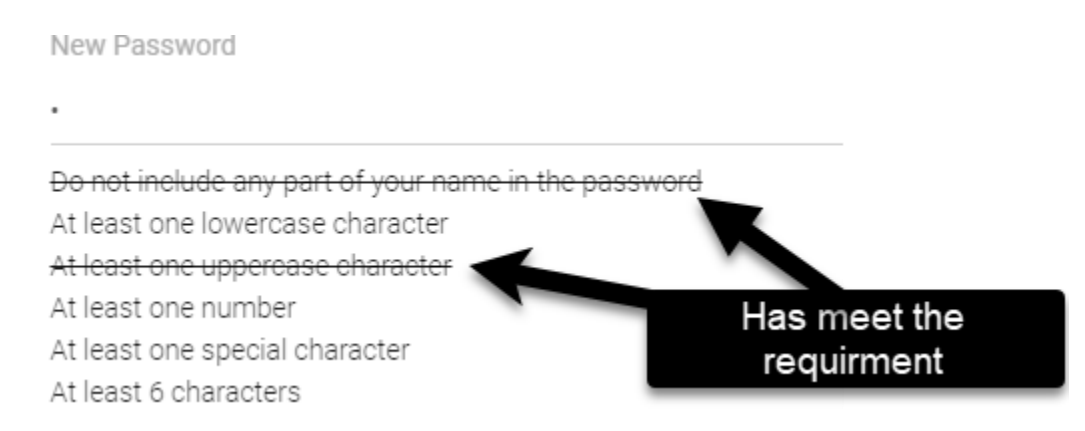

### **2. Forgot Password**

**Note:** This step works if you have a registered personal email address that is either your gmail, yahoo, hotmail, or your work email address

- a) Select Forgot Password
- b) Enter your Admission Id/Username and your personal email address (If you are not sure whether you have registered your email, send an email to [ICT staff](mailto:itstaff@aiu.ac.ke) with your username and personal email address)

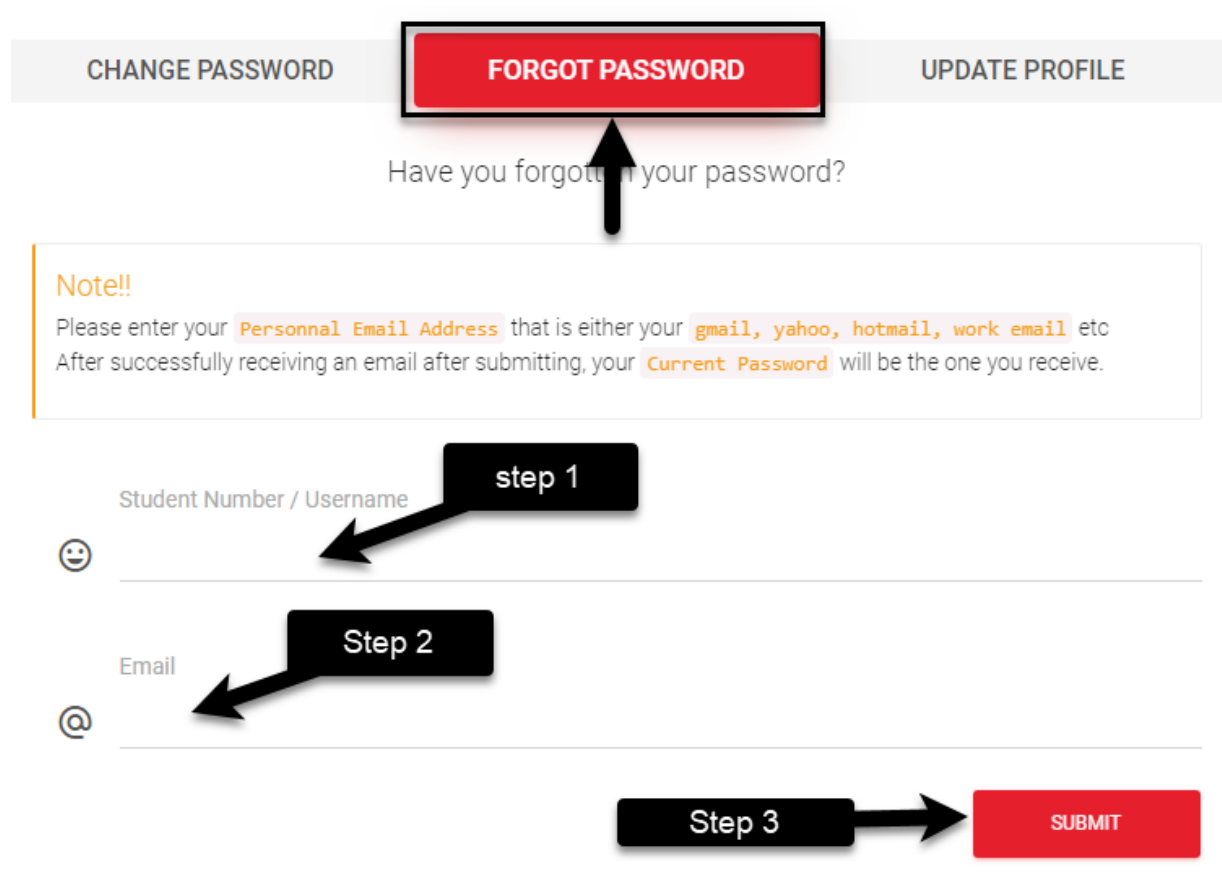

c) Once you submit and is successful a new password will be sent to that email account. Check both inbox and spam. You can use the password that is sent to you as is.

### **Note:**

I. Do not copy paste the password but type it in.

II. After successfully receiving an email after submitting, your Current Password will be the one you receive.

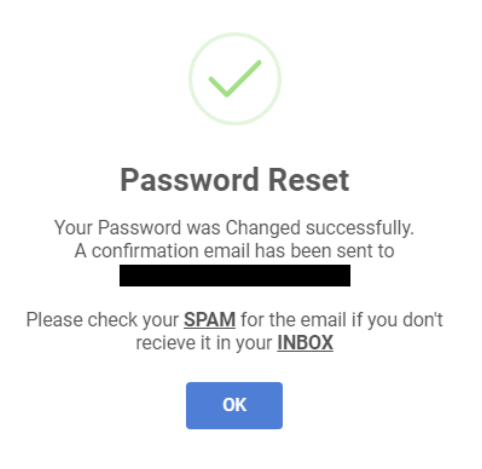

## **3. Registering a Personal Email Address**

**Note:** This step works if you remember you current password. If you have forgot your current password please go back to the previous step.

- a) Select Update Profile
- b) Enter your Admission Id/Username and your current password

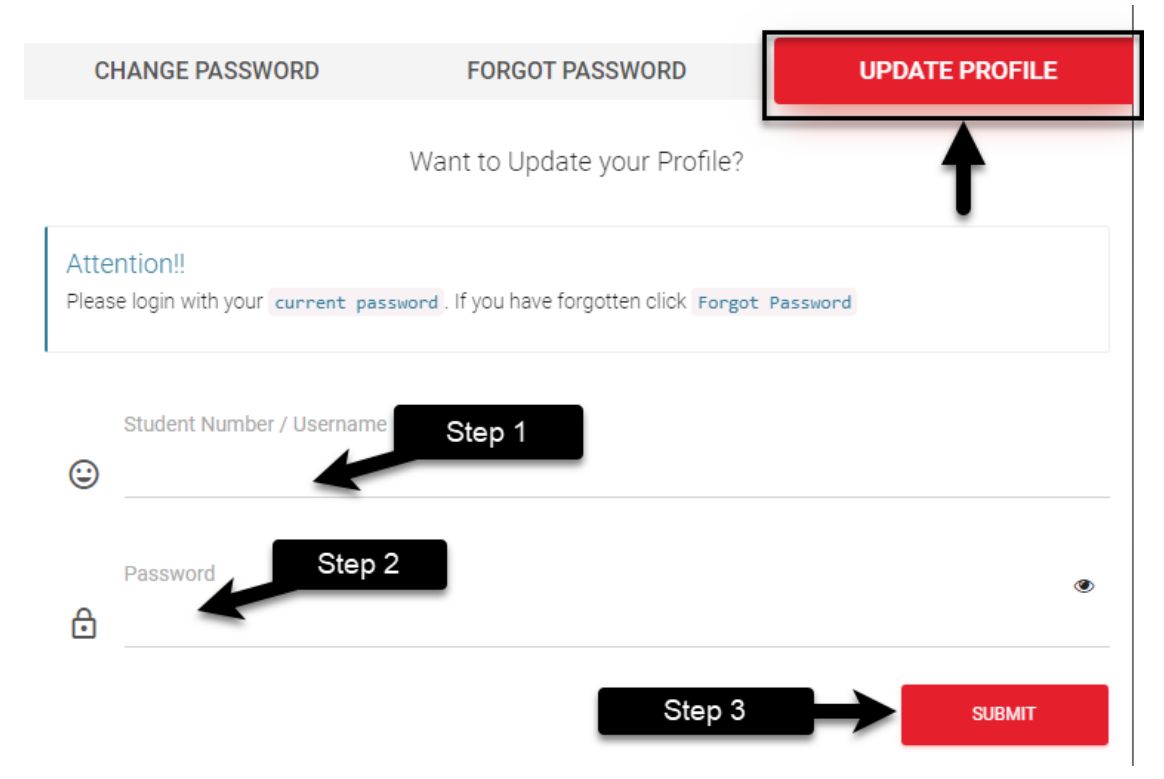

c) If successful a page will pop up for you to enter your email (Don't enter your AIU email, enter either your gmail, yahoo, hotmail, work email or any other)

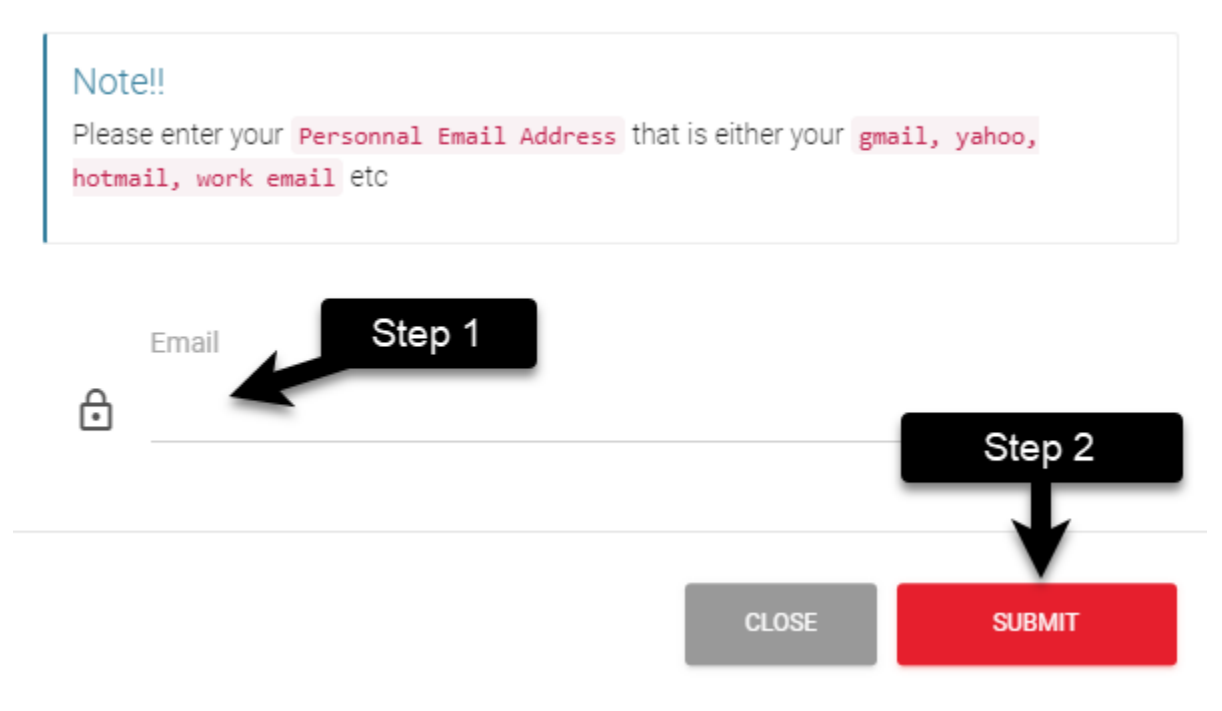

#### **Note:**

- i. The email submitted will be used in the case you have forgotten your password
- ii. Remember you login to your AIU email and Microsoft Teams using admissionid@aiu.ac.ke as your user ID and your current password
- iii. To login to Library, ODEL and student portal you use: admission id and your current password.
- iv. Password is the same for all AIU ICT service